## **Further Git features**

# Bálint Aradi

Course: Scientific Programming / Wissenchaftliches Programmieren (Python)

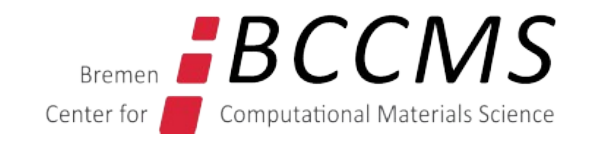

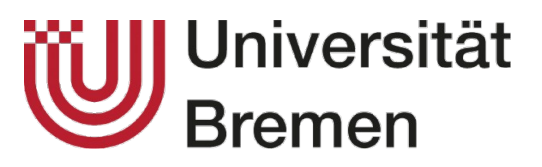

<https://www.bccms.uni-bremen.de/people/b-aradi/wissen-progr/python/2023>

### **Outline**

- Further Git features
- Hosting Git-repositories

#### **Rename files**

• **Rename a file** under version control:

```
git mv README README.txt
git status
On branch main
Changes to be committed:
renamed: README -> README.txt
git commit -m "Add .txt extension to readme file"
```
- Corresponding file in working directory will be renamed immediately
- The name change must be committed like any other change

#### **Delete files**

• **Delete (remove)** a file under version control

```
git rm unnecessary_file
git status
On branch main
Changes to be committed:
deleted: unnecesary file
git commit -m "Delete unnecessary file"
```
- Corresponding file in the working directory will be deleted immediately
- The removal must be committed like any other change
- The file will be not present in **future revisions**, but stays part of the previous commits!

## **Investigating changes**

● Changes between **working copy and last checked in / staged version**

**git diff README.txt** diff --git a/README.txt b/README.txt index 8eab0a7..770eee5 100644 --- a/README.txt +++ b/README.txt  $\theta$  -1,5 +1,5  $\theta$ \_\*\*\*\*\*\*\*\*\* -Linsolvers \_\*\*\*\*\*\*\*\*\*\* +\*\*\*\*\*\*\*\*\* +Linsolver +\*\*\*\*\*\*\*\*\* Lines removed Lines added

• If no file name is specified, all changes in all version controlled files are shown

**git diff**

● Changes between **two committed revisions** using revision hashes

```
git diff 04d386 2a3186
-- README.txt
                      Optional, if missing 
                      changes in all files shown
```
• The **difftool** sub-command calls the default diff-viewer (kdiff3, meld) to **visualize changes**

```
git difftool
Viewing (1/1): 'README.rst'
Launch 'kdiff3' [Y/n]?
```
### **Discard changes in working copy**

• Set working directory back to last committed / staged version:

```
git status
[...]
   modified: README.txt
no changes added to commit (use "git add" and/or "git commit -a")
git restore README.txt
git status
[...]
nothing to commit, working tree clean
                                      Overwrites working copy!
```
# **Unstage files**

- Staged files can be **unstaged**, if they should not be part of the next commit
- Corresponding file in the work directory is not affected by the opertation

```
git status
On branch main
Changes to be committed:
  modified: README.txt
git restore --staged README.txt
git status
On branch main
Changes not staged for commit:
  modified: README.txt
```
#### **Overview: Git file transfer commands**

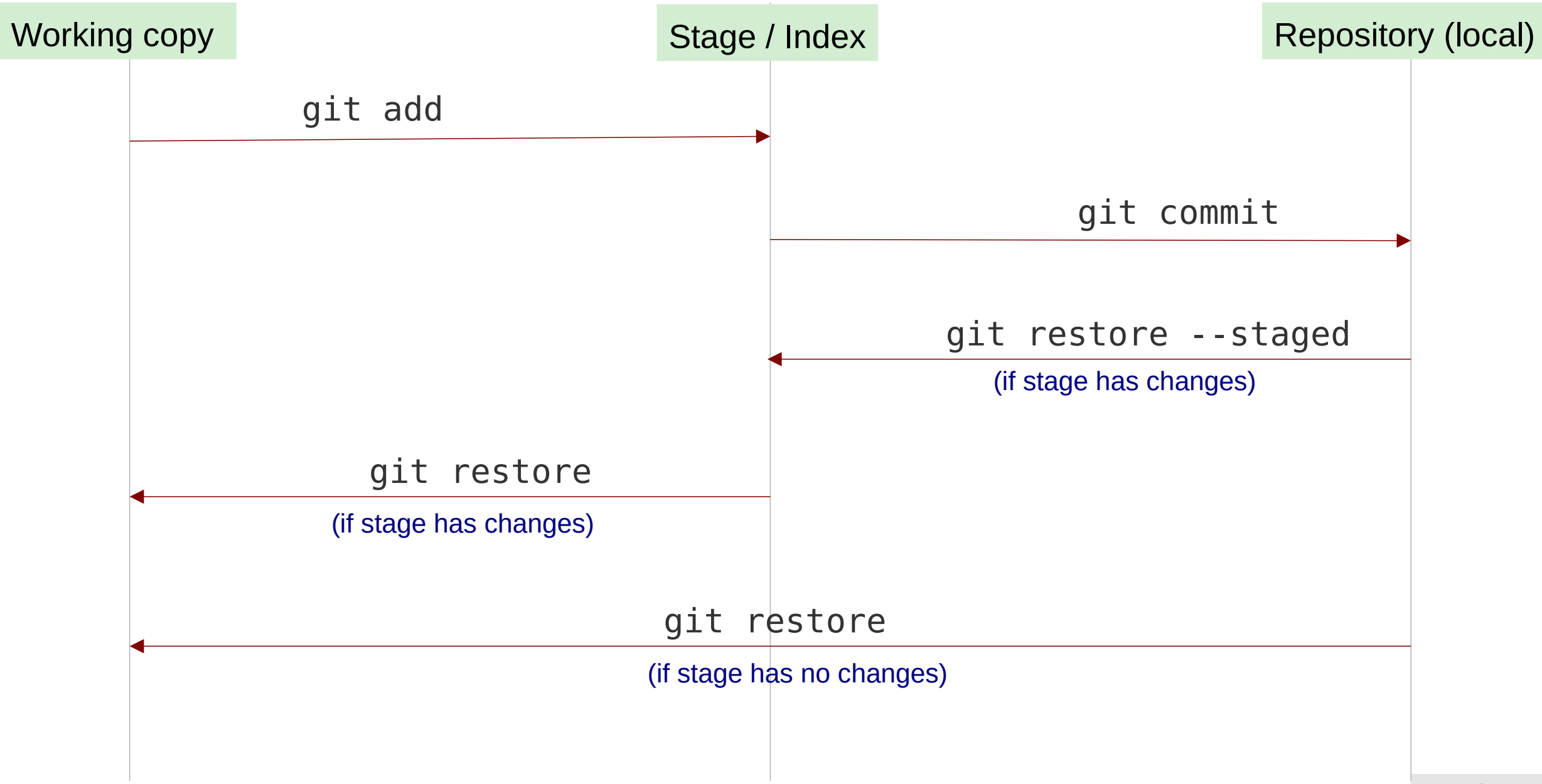

#### **Switch to an earlier version**

• **Switching to earlier commit** (by specifying its hash value)

```
git switch --detach 2a31862
HEAD is now at 2a31862 Add readme file
git status
HEAD detached at 2a31862
```
• You have to change back to the current version (or to create a branch) to commit any changes

**git switch main** Switched to branch 'main'

**HEAD** Points to last commit in the repository, next commit will be attached to this commit **Detached HEAD** Points to an earlier commit, no new commit can be appended (unless a new branch is created from this point)

## **Tagging versions**

- **Commits with special importance** (e.g. release) can be tagged
- Annotated tags are commited with a log-message
- By default the last checked in commit is tagged

```
git log --oneline
7d8cf66 (HEAD -> main, origin/main) Add readme and .gitignore
ddd085a Start linsolver project with stub files
git tag -a v0.1
git log --oneline
```
7d8cf66 (HEAD -> main, tag: v0.1, origin/main) Add readme and .gitignore ddd085a Start linsolver project with stub files

• Tag names can be used instead of revision hashes in git commands<br>hashes in git commands

## **Git aliases**

● Aliases help to **abbreviate often used git commands and options**

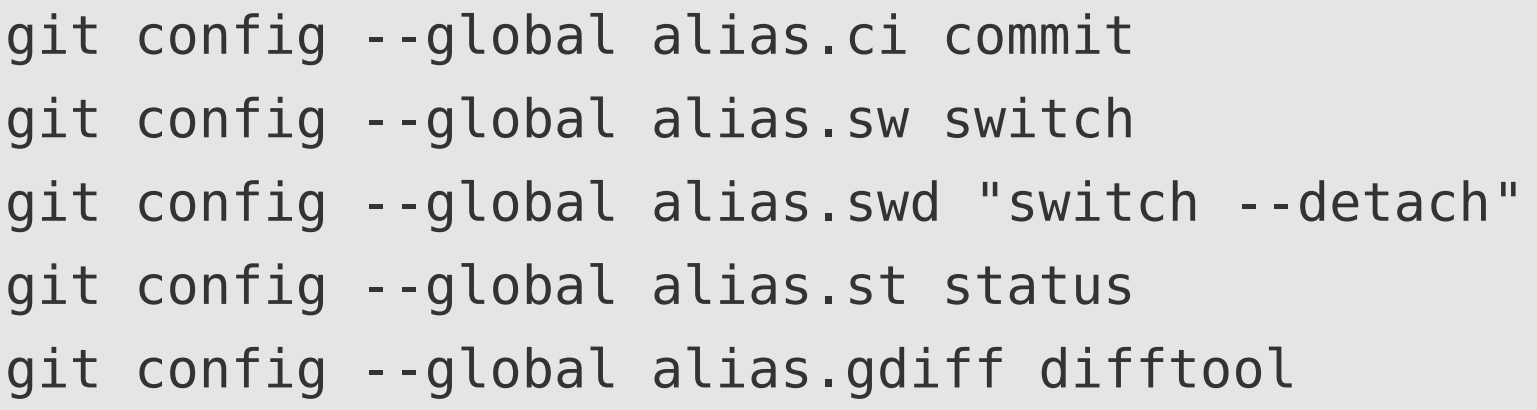

Please create these aliases for your account, since the following examples will make use of them!

• If an alias is used, the corresponding command / options will be substituted

```
git ci -m "Add quick changes"
git swd 2a31862
git st
git gdiff README.rst
```
# **Graphical git-viewers**

• Several graphical git-clients exist to visualize development history:

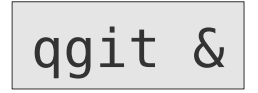

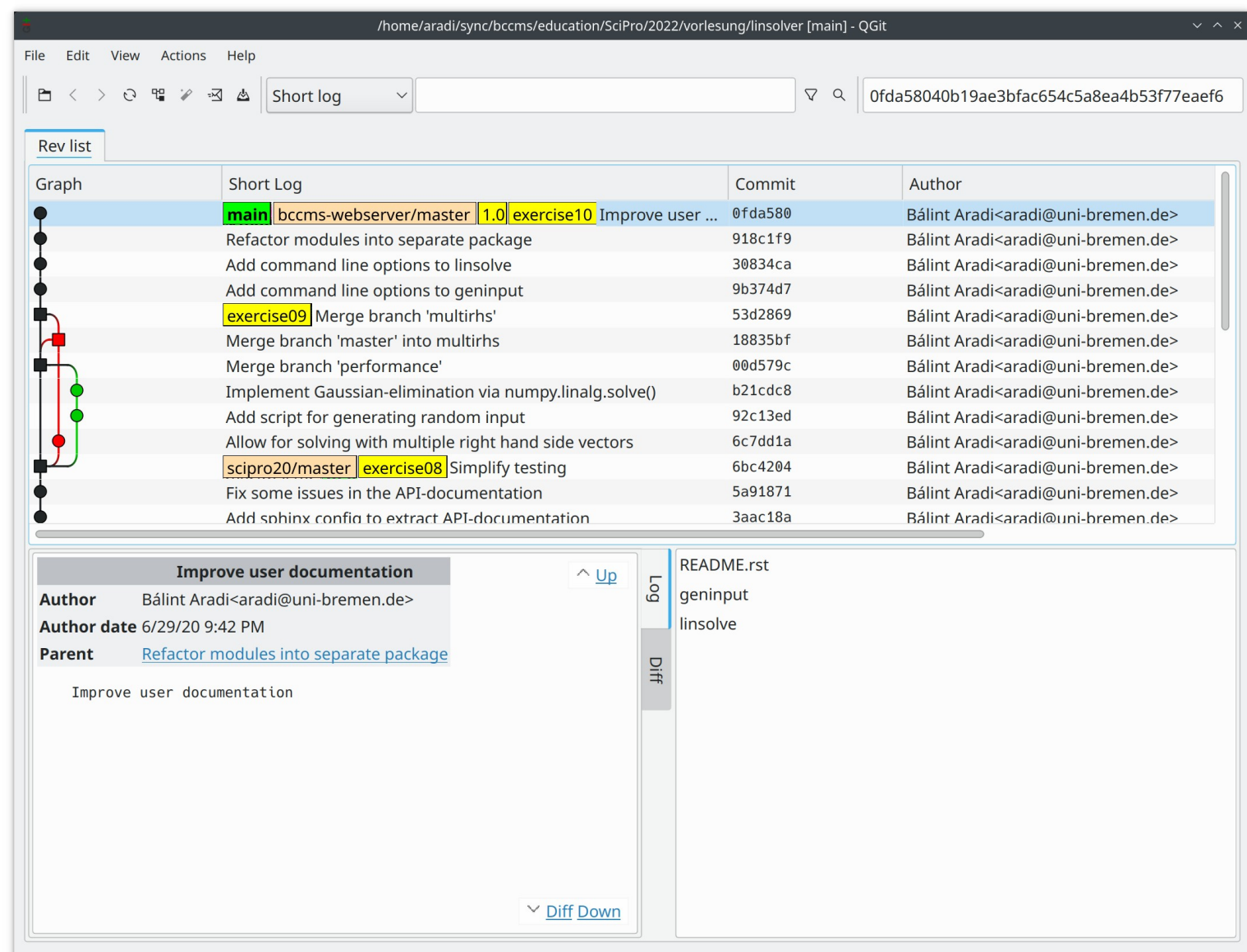

## **Tracking remote repositories**

• Remote repository must be cloned first to create a local git repository

```
git clone https://github.com/SciProBA/linsolver.git
Cloning into 'linsolver'...
```
• Remote repository will be associated with the new local repository (under then name "origin")

```
git remote -v
origin  https://github.com/SciProBA/linsolver.git (fetch) 
origin  https://github.com/SciProBA/linsolver.git (push)
git status
On branch main
Your branch is up to date with 'origin/main'.
```
• Recent changes in the remote repository can be pulled

**git pull** Updating ddd085a..7d8cf66

Note: This only works without side-effects, if the local repository was not modifed apart of "git pull" calls.

## **Some further git-notes**

- **Read the manual** for detailed git options
- You should **commit after each non-trivial change** of the project. **Rule of thumb**: It should be easy for other developers to follow and understand the changes of a commit.
- One commit should always contains **logically related changes**.
- Version history is stored in the .git sub-directory. If it is copied with the project, the version history is copied as well.
- Git commands must be executed in the project directory or in a subdirectory of it.
- If no files are specified, git commands have the entire project (the files which are already under version control) as target
- Revision hashes are global: They represent the status of all files in the project to a given time.

# **Hosting git repositories**

- Raw Git repositories can be easily hosted on any webserver
- Hosting Git repositories with user friendly web interfaces is also possible, but more complex (e.g. running a GitLab server)
- Several companies offer free of charge git repository hosting (with some constraints):
	- GitHub (Microsoft): [https://github.com](https://github.com/)
	- GitLab (GitLab Inc.): [https://gitlab.com](https://gitlab.com/)
	- Bitbucket (Atlassian): [https://bitbucket.org](https://bitbucket.org/)

#### **Have fun!**